**Speech Interaction Service**

## **SDK Reference**

**Issue** 01 **Date** 2024-03-05

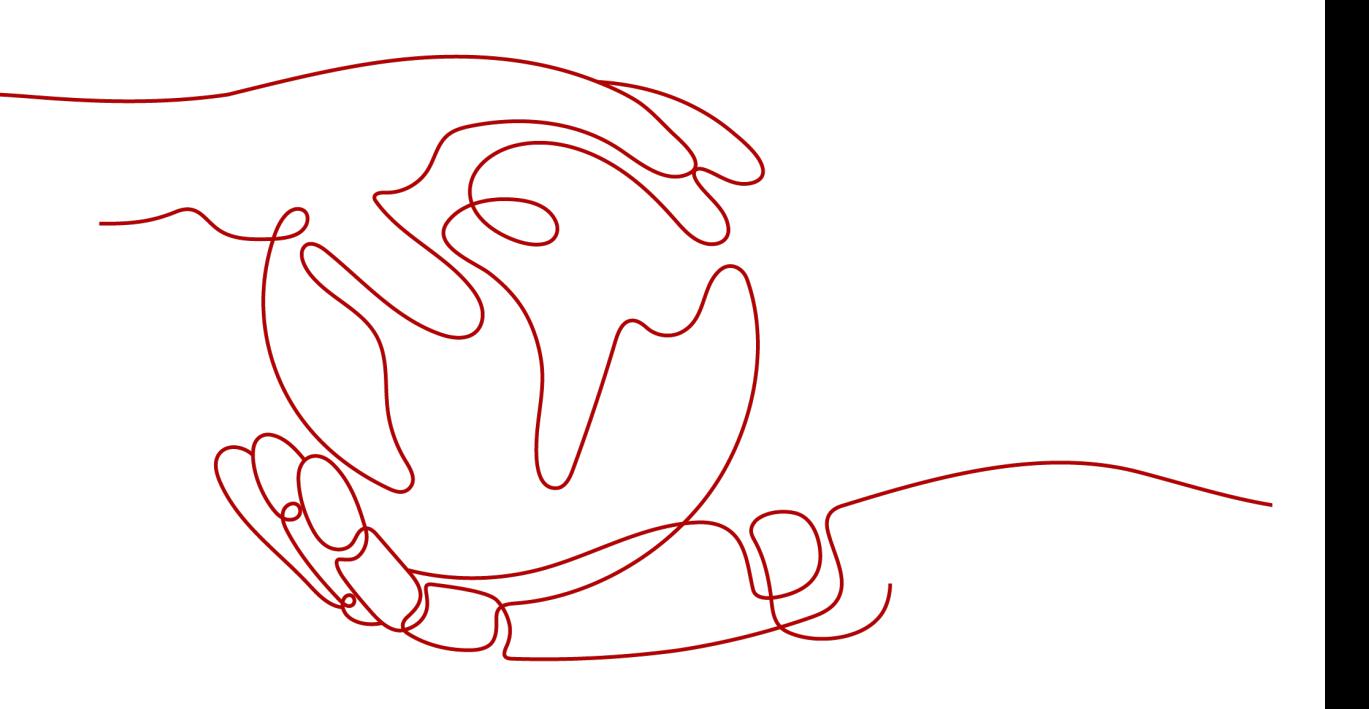

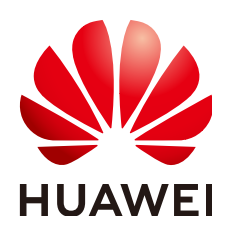

**HUAWEI CLOUD COMPUTING TECHNOLOGIES CO., LTD.**

#### **Copyright © Huawei Cloud Computing Technologies Co., Ltd. 2024. All rights reserved.**

No part of this document may be reproduced or transmitted in any form or by any means without prior written consent of Huawei Cloud Computing Technologies Co., Ltd.

### **Trademarks and Permissions**

 $\triangle \triangleright$ HUAWEI and other Huawei trademarks are the property of Huawei Technologies Co., Ltd. All other trademarks and trade names mentioned in this document are the property of their respective holders.

### **Notice**

The purchased products, services and features are stipulated by the contract made between Huawei Cloud and the customer. All or part of the products, services and features described in this document may not be within the purchase scope or the usage scope. Unless otherwise specified in the contract, all statements, information, and recommendations in this document are provided "AS IS" without warranties, guarantees or representations of any kind, either express or implied.

The information in this document is subject to change without notice. Every effort has been made in the preparation of this document to ensure accuracy of the contents, but all statements, information, and recommendations in this document do not constitute a warranty of any kind, express or implied.

### **Huawei Cloud Computing Technologies Co., Ltd.**

Address: Huawei Cloud Data Center Jiaoxinggong Road Qianzhong Avenue Gui'an New District Gui Zhou 550029 People's Republic of China

Website: <https://www.huaweicloud.com/intl/en-us/>

### **Contents**

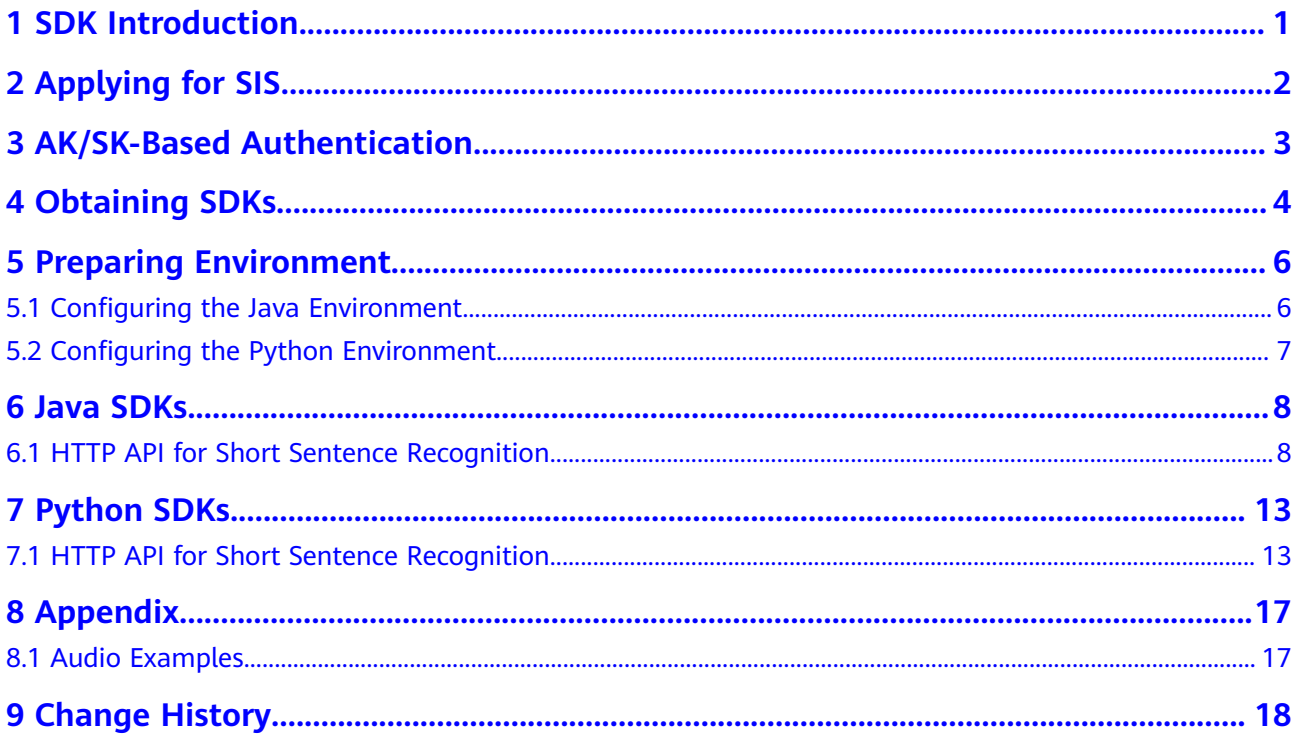

## **1 SDK Introduction**

### <span id="page-3-0"></span>**SIS Overview**

Speech Interaction Service (SIS) allows you to obtain speech interaction results by calling application programming interfaces (APIs) in real time.

### **Mappings Between Java Interfaces and APIs**

**Table Mappings between Java interfaces and APIs** lists the mappings between the Java interfaces and SIS APIs.

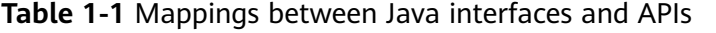

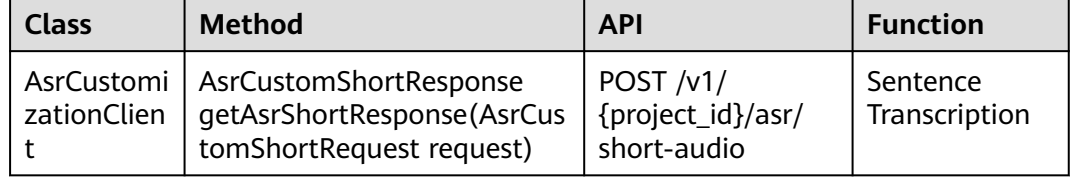

### **Mappings Between Python Interfaces and APIs**

**Table Mappings between Python interfaces and APIs** lists the mappings between the Python interfaces and SIS APIs.

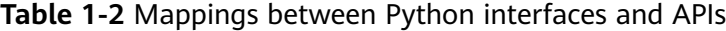

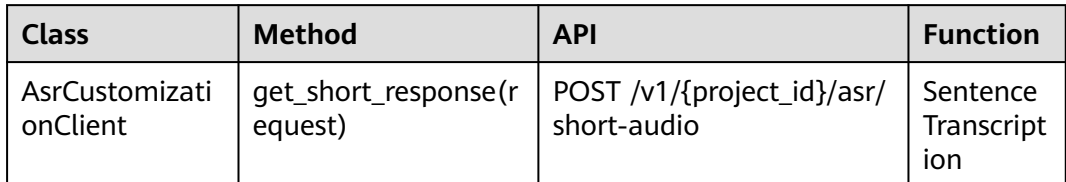

# **2 Applying for SIS**

<span id="page-4-0"></span>The **Short Sentence Recognition** service is now commercially available. You do not need to apply for OBT.

Maximum QPS: 3

# <span id="page-5-0"></span>**3 AK/SK-Based Authentication**

Authentication is required to use service APIs. Currently, authentication using AK/SK is supported for SDKs.

If the AK/SK mode is used, you need to obtain the AK and SK as follows.

- 1. Register an account and log in to the HUAWEI CLOUD management console.
- 2. Hover the cursor on the username and select **My Credentials** from the dropdown list box.
- 3. Click **Access Keys**. On the corresponding tab, click **Create Access Key**.
- 4. Enter the login password of the current user and the verification code received through email or SMS.
- 5. Click **OK** to download the AK/SK. Keep the AK/SK properly.

# **4 Obtaining SDKs**

### <span id="page-6-0"></span>**Downloading SDK Software Packages**

Table **Downloading SDK software packages** describes how to download the SIS SDK software packages.

To obtain audio examples, go to **[Audio Examples](#page-19-0)**.

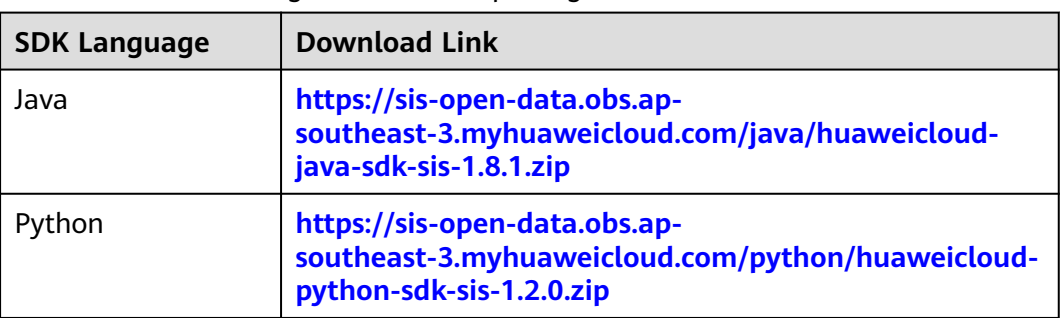

**Table 4-1** Downloading SDK software packages

### **Importing SDKs Using Maven**

The Java SDK can also be imported through Maven. For details about the sample file, see **Downloading SDK software packages**. The procedure is as follows:

- 1. Add the following dependencies to the **pom.xml** file:
	- <dependency> <groupId>com.huawei.sis</groupId> <artifactId>huaweicloud-java-sdk-sis</artifactId> <version>1.8.1</version>
	- </dependency>
- 2. Add a repository to the **pom.xml** file of the project, for example, **sis-repo**.

The repository address is https://mirrors.huaweicloud.com/repository/maven/ huaweicloudsdk.

 <repositories> <repository> <id>sis-repo</id> <name>Sis Release Repository</name> <url>https://mirrors.huaweicloud.com/repository/maven/huaweicloudsdk</url> <releases>

```
 <enabled>true</enabled>
      </releases>
      <snapshots>
         <enabled>false</enabled>
      </snapshots>
   </repository>
 </repositories>
```
3. Add an image to the configuration file **setting.xml** on Maven.

Generally, the **setting.xml** file is stored in the user directory. In the Windows OS, the directory is **C:\Users\\${Username}\.m2\setting.xml**. Replace **\$ {Username}** with the username of the PC.

```
 <mirror>
```

```
<id>huaweicloud</id>
   <name>Huaweicloud Repository</name>
   <url>https://mirrors.huaweicloud.com/repository/maven/</url>
   <mirrorOf>*,!sis-repo</mirrorOf>
 </mirror>
```
#### $\Box$  Note

<mirrorOf>\*,!sis-repo</mirrorOf>

When configuring the image, to make the repository address configured in step **[2](#page-6-0)** take effect, filter out the repository in the image settings so that the **sis-repo** repository in the image does not take effect.

# <span id="page-8-0"></span>**5 Preparing Environment**

### **5.1 Configuring the Java Environment**

1. Configure the environment.

**Table Development environment** describes the environment to be prepared for using SIS SDKs.

#### $\Box$  Note

Currently, Java SDKs cannot be used in the Android OS.

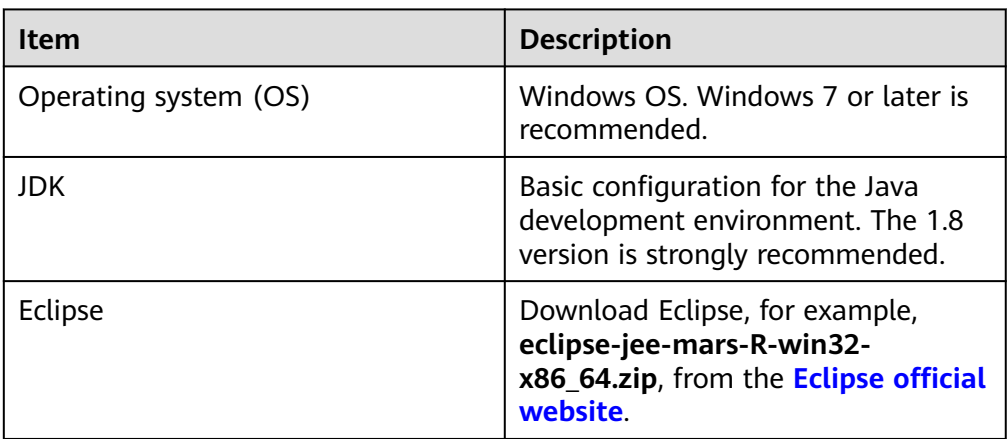

#### **Table 5-1** Development environment

- 2. Import the SDK to Eclipse.
	- a. Decompress Eclipse and open it. Then, **[download the SDK](https://sis-open-data.obs.ap-southeast-3.myhuaweicloud.com/java/huaweicloud-java-sdk-sis-1.2.0.zip)**.
	- b. Configure the JRE path correctly in **Window** > **Preferences** > **Java** > **installed JREs**.
	- c. Create a project and choose **New > Folder** to create a folder named **lib** under the project. Copy the downloaded JAR file to the **lib** folder.
	- d. Right-click the project and choose **Build Path > Configure Build Path > Libraries > Add JARs**. In the window that is displayed, select the JAR file that you just put in the **lib** folder. Click **OK**.

<span id="page-9-0"></span>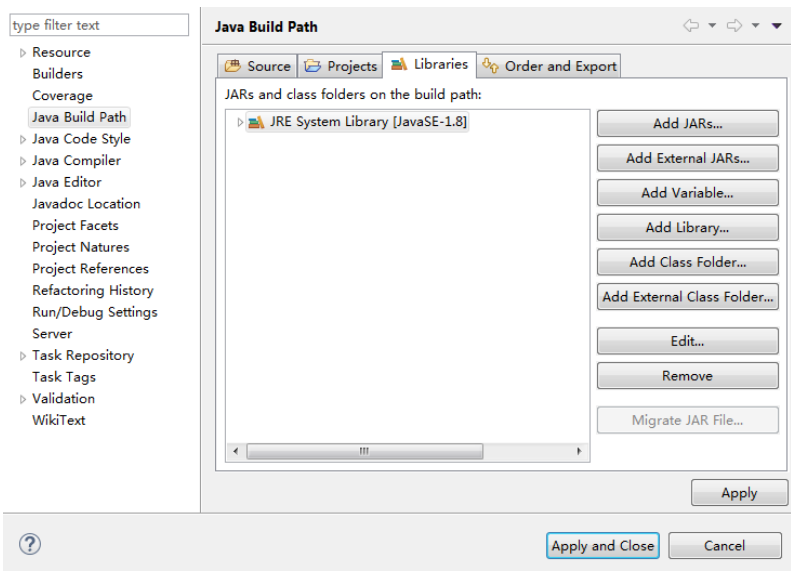

### **5.2 Configuring the Python Environment**

### **Prerequisites**

- Ensure that Python 3 has been installed. Currently, Python SDKs support only Python 3.
- Ensure that **setuptools** and **websocket-client** have been installed.

#### **Procedure**

- 1. **[Download the SDK](#page-6-0)** and run the **pip-list** command to view the installation package. If **setuptools**, **requests**, and **websocket-client** have not been installed, run the following commands: pip install setuptools pip install requests
- 2. Go to the directory of the downloaded Python SDK and run the **python setup.py install** command in the directory where **setup.py** is located to install the SDK.

# **6 Java SDKs**

### <span id="page-10-0"></span>**6.1 HTTP API for Short Sentence Recognition**

### **Prerequisites**

- You have completed the configurations as instructed in **[Configuring the Java](#page-8-0) [Environment](#page-8-0)**.
- Ensure that the audio file to be recognized exists. If needed, you can obtain the sample audio file from the downloaded SDK package.

### **Initializing Client**

Initialize AsrCustomizationClient. Its parameters include **AuthInfo** and **SisConfig**.

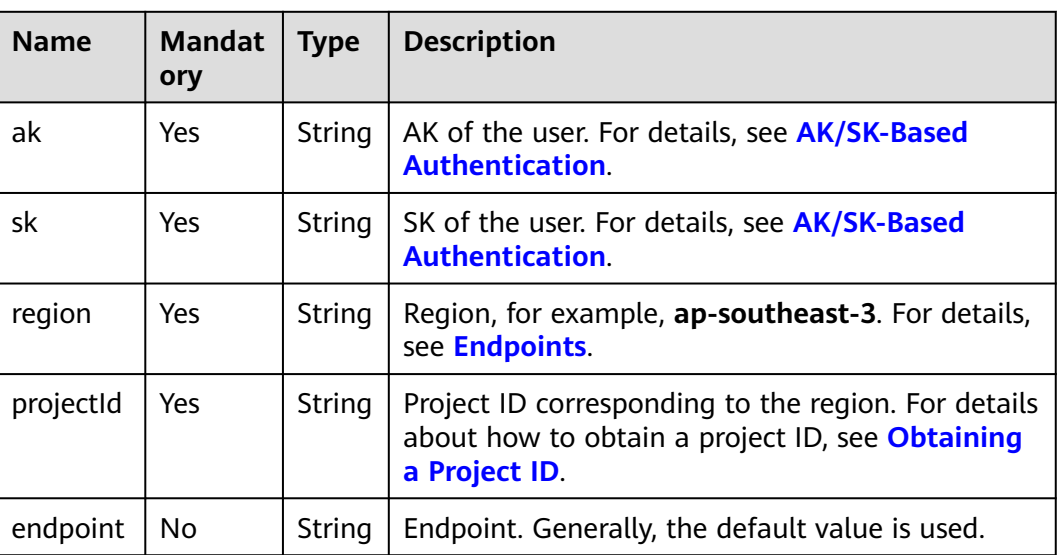

### **Table 6-1** AuthInfo

┑

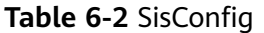

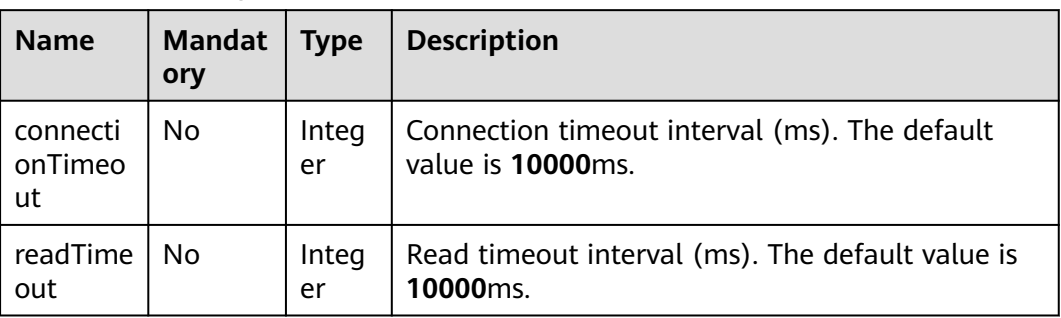

### **Request Parameters**

The request class is **AsrCustomShortRequest**. For details, see **Table 6-3**.

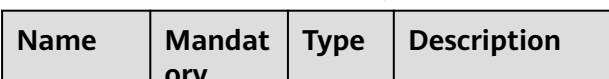

**Table 6-3** AsrCustomShortRequest

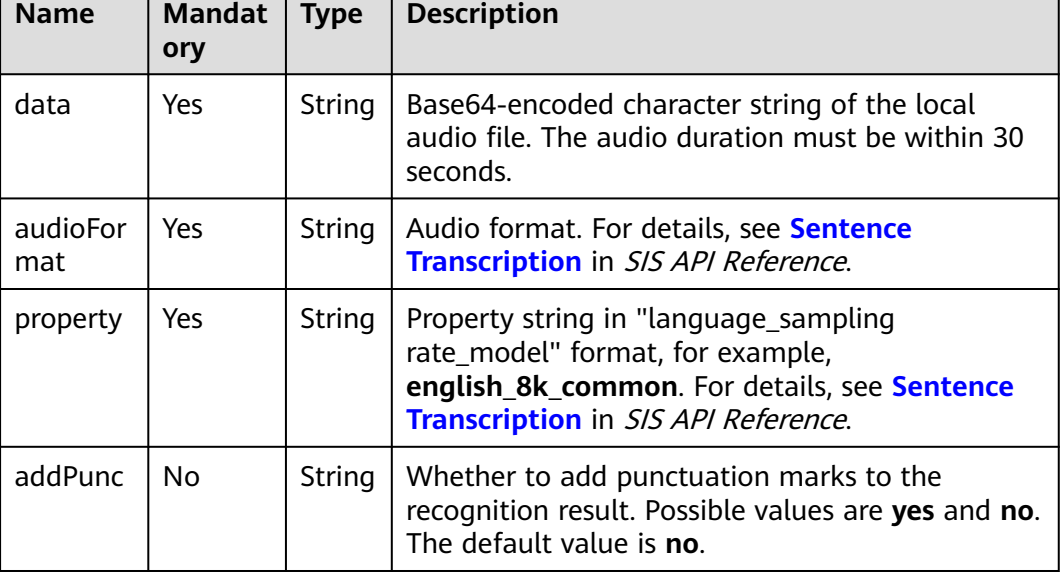

### **Response Parameters**

The response class is **AsrCustomShortResponse**. For details, see **[Table 6-4](#page-12-0)**.

<span id="page-12-0"></span>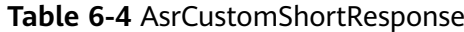

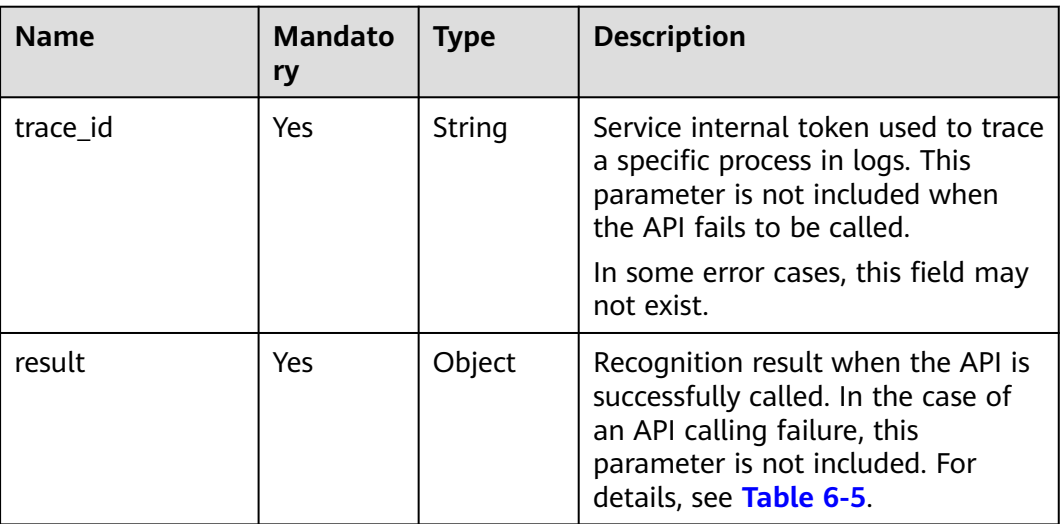

#### **Table 6-5** Result

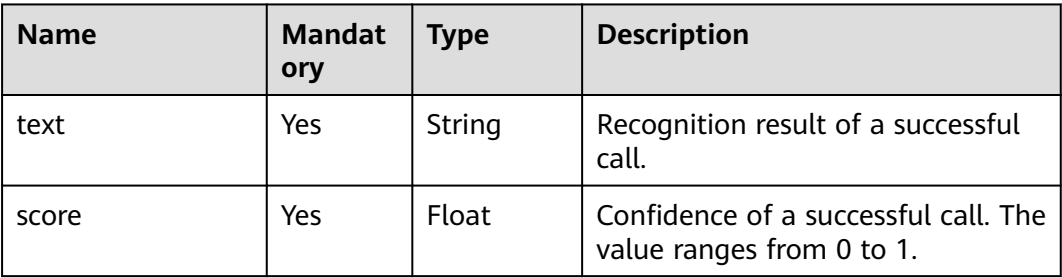

### **Sample Code**

The following example is for reference only. Obtain and run the latest code in section **[Obtaining SDKs](#page-6-0)**.

```
import com.huawei.sis.bean.SisConfig;
import com.huawei.sis.bean.SisConstant;
import com.huawei.sis.bean.request.AsrCustomShortRequest;
import com.huawei.sis.bean.response.AsrCustomShortResponse;
import com.huawei.sis.bean.AuthInfo;
import com.huawei.sis.client.AsrCustomizationClient;
import com.huawei.sis.exception.SisException;
import com.huawei.sis.util.IOUtils;
import java.util.List;
import com.huawei.sis.util.JsonUtils;
/**
 * Short Sentence Recognition
 *
 * Copyright 2021 Huawei Technologies Co.,Ltd.
 */
public class AsrCustomizationDemo {
  private static final int SLEEP_TIME = 500;
  private static final int MAX_POLLING_NUMS = 1000;
```
 // Hard-coded or plaintext AK and SK are risky. For security purposes, encrypt your AK and SK and store them in the configuration file or environment variables.

```
 // In this example, the AK and SK are stored in environment variables for identity authentication. Before 
running this example, configure environment variables HUAWEICLOUD_SDK_AK and 
HUAWEICLOUD_SDK_SK.
  private String ak = System.getenv("HUAWEICLOUD_SDK_AK");
  private String sk = System.getenv("HUAWEICLOUD_SDK_SK");
 private String region = ""; // Region, such as ap-southeast-3
 private String projectId = ""; // Project ID corresponding to the region. Log in to the management console, 
move the cursor over your username in the upper right corner, and choose My Credentials from the drop-
down list. On the displayed page, view the project ID. If there are multiple projects, expand Region and 
obtain the sub-project ID from the Project ID column.
* 
  // Sentence Transcription parameters
  private String path = ""; // Audio file path, for example, D:/test.wav. The SDK converts the audio 
file into a Base64-encoded file.
  private String pathAudioFormat = ""; // File format, for example, WAV.
 private String pathProperty = "chinese_16k_general"; // Attribute string, language_sampleRate_domain.
chinese_16k_general is recommended for 16 kHZ models.
 /**
   * Configure Sentence Transcription parameters. All parameters have default values. You can use them 
without configuring their values.
 *
   * @param request Sentence Transcription request
   */
  private void setShortParameter(AsrCustomShortRequest request) {
   // Set whether to add punctuation marks. The default value is no.
   request.setAddPunc("yes");
  }
 /**
   * Define config. All parameters are optional. Set the timeout intervals.
 *
   * @return SisConfig
   */
  private SisConfig getConfig() {
  SisConfig config = new SisConfig();
   // Set the connection timeout interval. The default value is 10000 ms.
   config.setConnectionTimeout(SisConstant.DEFAULT_CONNECTION_TIMEOUT);
   // Set the read timeout interval. The default value is 10000 ms.
   config.setReadTimeout(SisConstant.DEFAULT_READ_TIMEOUT);
   // Set the proxy. Ensure that the proxy is available before setting it. The unencrypted proxy can also be 
used for proxy initialization, for example, new ProxyHostInfo(host, port).
   // ProxyHostInfo proxy = new ProxyHostInfo(host, port, username, password);
   // config.setProxy(proxy);
   return config;
  }
 /**
   * Sentence Transcription demo
 */
  private void shortDemo() {
   try {
     // 1. Initialize the AsrCustomizationClient.
     // Define authInfo based on the ak, sk, region, and projectId parameters.
    AuthInfo authInfo = new AuthInfo(ak, sk, region, projectId);
     // Set config, which is related to timeout settings.
     SisConfig config = getConfig();
     // Construct the AsrCustomizationClient based on authInfo and config.
     AsrCustomizationClient asr = new AsrCustomizationClient(authInfo, config);
     // 2. Configure the request.
     String data = IOUtils.getEncodeDataByPath(path);
     AsrCustomShortRequest request = new AsrCustomShortRequest(data, pathAudioFormat, pathProperty);
     // Set request parameters. All parameters are optional.
```

```
 setShortParameter(request);
```

```
 // 3. Send the request and obtain a response.
 AsrCustomShortResponse response = asr.getAsrShortResponse(request);
     // Print the result.
    System.out.println(JsonUtils.obj2Str(response, true));
 } catch (SisException e) {
 e.printStackTrace();
     System.out.println("error_code:" + e.getErrorCode() + "\nerror_msg:" + e.getErrorMsg());
 }
 }
  public static void main(String[] args) {
   AsrCustomizationDemo demo = new AsrCustomizationDemo();
   demo.shortDemo();
  }
}
```
# **7 Python SDKs**

### <span id="page-15-0"></span>**7.1 HTTP API for Short Sentence Recognition**

### **Prerequisites**

- You have completed the configurations as instructed in **[Configuring the](#page-9-0) [Python Environment](#page-9-0)**. Python SDKs support only Python 3.
- Ensure that the audio file to be recognized exists. If needed, you can obtain the sample audio file from the downloaded SDK package.

### **Initializing Client**

For details about AsrCustomizationClient initialization, see **Table 7-1**.

| <b>Name</b>          | <b>Mandat</b><br>ory | <b>Type</b> | <b>Description</b>                                                                                                    |
|----------------------|----------------------|-------------|----------------------------------------------------------------------------------------------------|
| ak                   | Yes                  | String      | AK of the user. For details, see <b>AK/SK-Based</b><br><b>Authentication</b>                                                   |
| sk                   | Yes                  | String      | SK of the user. For details, see AK/SK-Based<br><b>Authentication</b>                                                          |
| region               | Yes                  | String      | Region, for example, ap-southeast-3. For details,<br>see Endpoints.                                                            |
| project_i<br>d       | Yes                  | String      | Project ID corresponding to the region. For<br>details about how to obtain a project ID, see<br><b>Obtaining a Project ID.</b> |
| service e<br>ndpoint | No.                  | String      | Endpoint. You can use the default value.                                                                                       |
| sis confi<br>g       | No.                  | Objec<br>t  | For details, see Table 7-2.                                                                                                    |

**Table 7-1** AsrCustomizationClient initialization parameters

<span id="page-16-0"></span>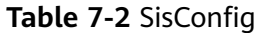

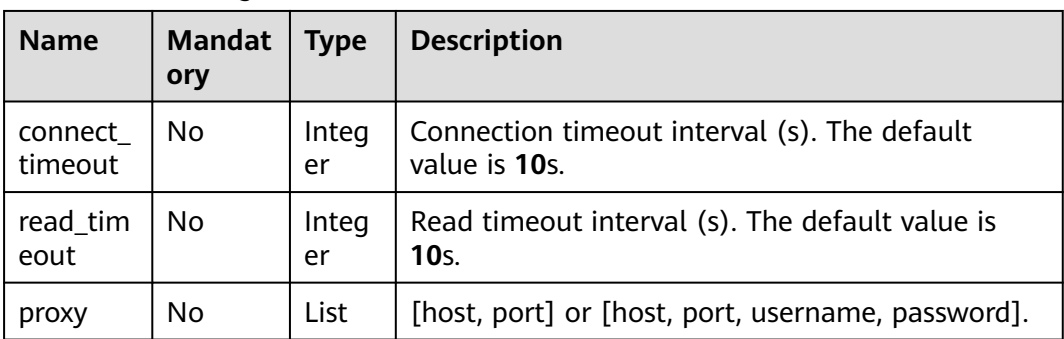

### **Request Parameters**

The request class is **AsrCustomShortRequest**. For details, see **Table 7-3**.

**Table 7-3** AsrCustomShortRequest

| <b>Name</b>        | <b>Mandat</b><br>ory | <b>Type</b> | <b>Description</b>                                                                                                    |
|--------------------|----------------------|-------------|----------------------------------------------------------------------------------------------------|
| data               | Yes.                 | String      | Base64-encoded character string of the local<br>audio file. The audio duration must be within 30<br>seconds.                                                                |
| audio fo<br>rmat   | Yes                  | String      | Audio format. For details, see <b>Sentence</b><br>Transcription in SIS API Reference.                                                                                       |
| model_pr<br>operty | Yes                  | String      | Property string in "language_sampling<br>rate_model" format, for example,<br>english 8k common. For details, see Short<br><b>Sentence Recognition</b> in SIS API Reference. |
| add_pun<br>C       | No.                  | String      | Whether to add punctuation marks to the<br>recognition result. Possible values are yes and no.<br>The default value is no.                                                  |

### **Response Parameters**

The responses of Python SDKs are in JSON format. For details, see **Table 7-4**.

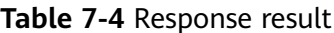

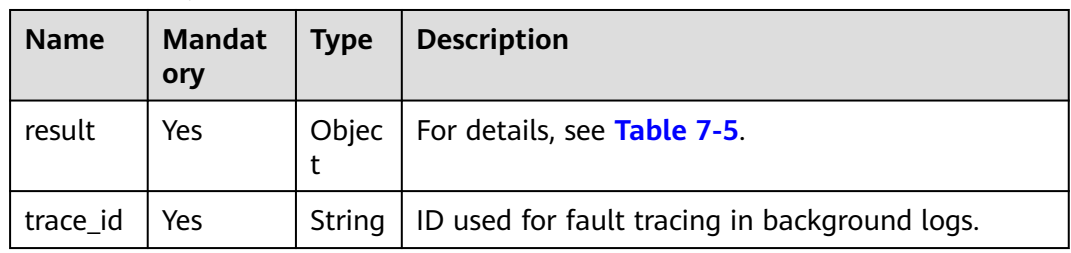

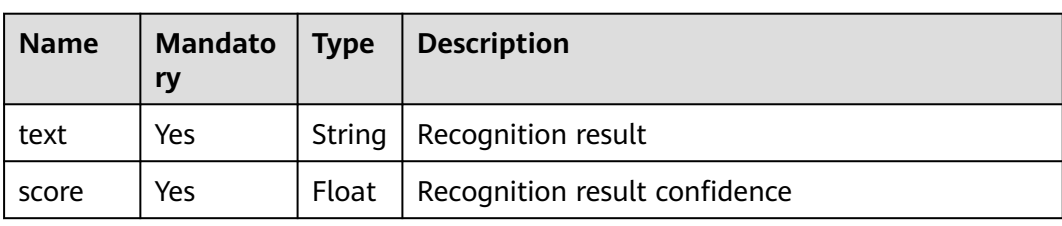

#### <span id="page-17-0"></span>**Table 7-5** Result

### **Sample Code**

The following example is for reference only. Obtain and run the latest code in section **[Obtaining SDKs](#page-6-0)**.

```
# -*- coding: utf-8 -*-
from huaweicloud_sis.client.asr_client import AsrCustomizationClient
from huaweicloud_sis.bean.asr_request import AsrCustomShortRequest
from huaweicloud sis.exception.exceptions import ClientException
from huaweicloud_sis.exception.exceptions import ServerException
from huaweicloud sis.utils import io utils
from huaweicloud_sis.bean.sis_config import SisConfig
import json
import os
# Authentication parameters
# Hard-coded or plaintext AK and SK are risky. For security purposes, encrypt your AK and SK and store 
them in the configuration file or environment variables.
# In this example, the AK and SK are stored in environment variables. Before running this example, set 
environment variables HUAWEICLOUD_SIS_AK or HUAWEICLOUD_SIS_SK.
ak = os.getenv("HUAWEICLOUD_SIS_AK") 
assert ak is not None, "Please add ak in your develop environment"
sk = os.getenv("HUAWEICLOUD_SIS_SK") 
assert sk is not None, "Please add sk in your develop environment"
project_id = "" # Correspond to the region.
region = " # region, for example, ap-southeast-3""""
   todo Enter the correct audio format and model property character string.
   1. The audio formats must match.
      For example, for a WAV audio file, set the format to WAV. For details, see the API document.
       If the audio format is PCM and the sampling rate is 8 kHz, enter pcm8k16bit.
       If "audio_format is invalid" is returned, the file format is not supported. For details about the 
supported audio formats, see the API Reference.
   2. The audio sampling rate must match the sampling rate of the attribute character string.
       If the format is pcm16k16bit but the attribute character string is set to chinese_8k_common, 
"'audio_format' is not match model" is returned.
       If the sampling rate of the WAV file is 16 kHz but the attribute character string is set to 
chinese_8k_common, "'audio_format' is not match model" is returned.
"""
# Sentence Transcription parameters, which are passed through the Base64 code of the audio file. The 
audio duration must be within 1 minute.
path = " # File location, which must be specific to a file, for example, D:/test.wav.<br>path_audio_format = " # Audio format, for example, WAV. For details, see the API Referen
                                   # Audio format, for example, WAV. For details, see the API Reference.
path_property = 'chinese_16k_general' # language_sampleRate_domain, for example, chinese_16k_general. 
For details, see the API Reference.
def sasr_example():
   """ Sentence Transcription demo """
   # Step 1 Initialize the client.
   config = SisConfig()
   config.set_connect_timeout(10) # Set the connection timeout interval.
   config.set_read_timeout(10) # Set the read timeout interval.
   # Set the proxy. Ensure that the proxy is available before using it. The proxy format can be [host, port] or 
[host, port, username, password].
   # config.set_proxy(proxy)
   asr_client = AsrCustomizationClient(ak, sk, region, project_id, sis_config=config)
   # Step 2 Construct a request.
  data = io utils.encode file(path)
```

```
 asr_request = AsrCustomShortRequest(path_audio_format, path_property, data)
   # You can use the default values for all parameters.
   # Set whether to add punctuation marks. Possible values are yes and no. The default value is no.
   asr_request.set_add_punc('yes')
   # Set whether to convert numbers in the speech into Arabic numerals. Possible values are yes and no. 
The default value is yes.
   asr_request.set_digit_norm('yes')
   # Set whether to add the hot word table ID. If no hot word table ID is added, leave this parameter blank.
   # asr_request.set_vocabulary_id(None)
   # Set whether word_info is required. The value can be yes or no. The default value is no.
   asr_request.set_need_word_info('no')
   # Step 3 Send the request and the result is returned in JSON format.
   result = asr_client.get_short_response(asr_request)
 print(json.dumps(result, indent=2, ensure_ascii=False))
if __name__ == '__main__':
   try:
      sasr_example()
   except ClientException as e:
      print(e)
   except ServerException as e:
      print(e)
```
# **8 Appendix**

### <span id="page-19-0"></span>**8.1 Audio Examples**

**Table Audio examples** lists the test audio recordings. The title of each audio recording file contains the sampling rate.

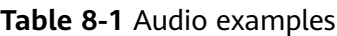

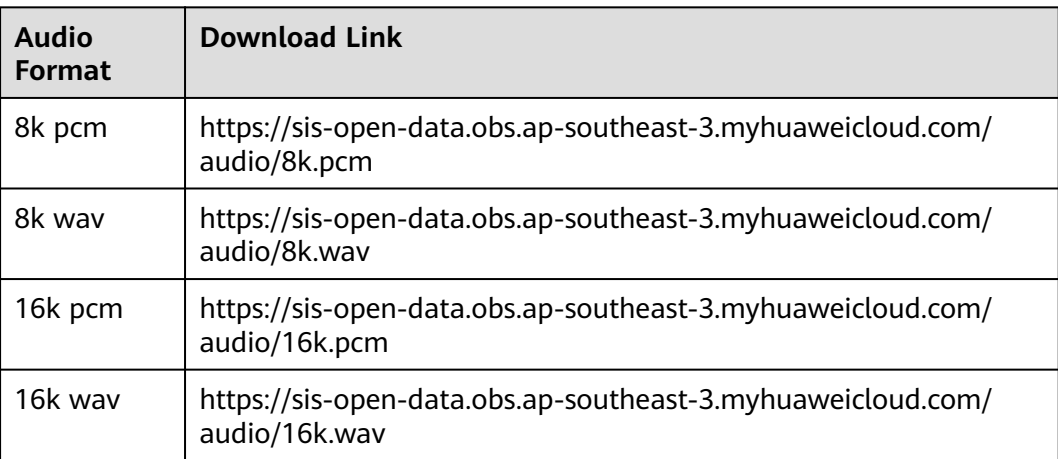

# **9 Change History**

<span id="page-20-0"></span>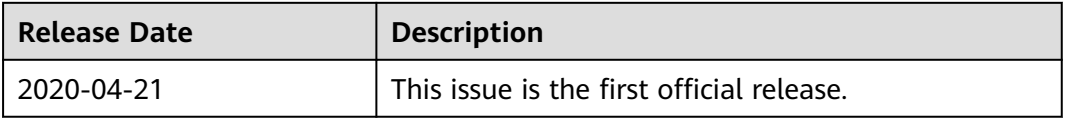